## **Printing Color**

UPS devices default to black & white printing; if color printing is desired, follow the steps below:

- 1. File | Print | Printing Preferences
- 2. Choose the Color tab
- 3. Remove the check from the Print in Grayscale option

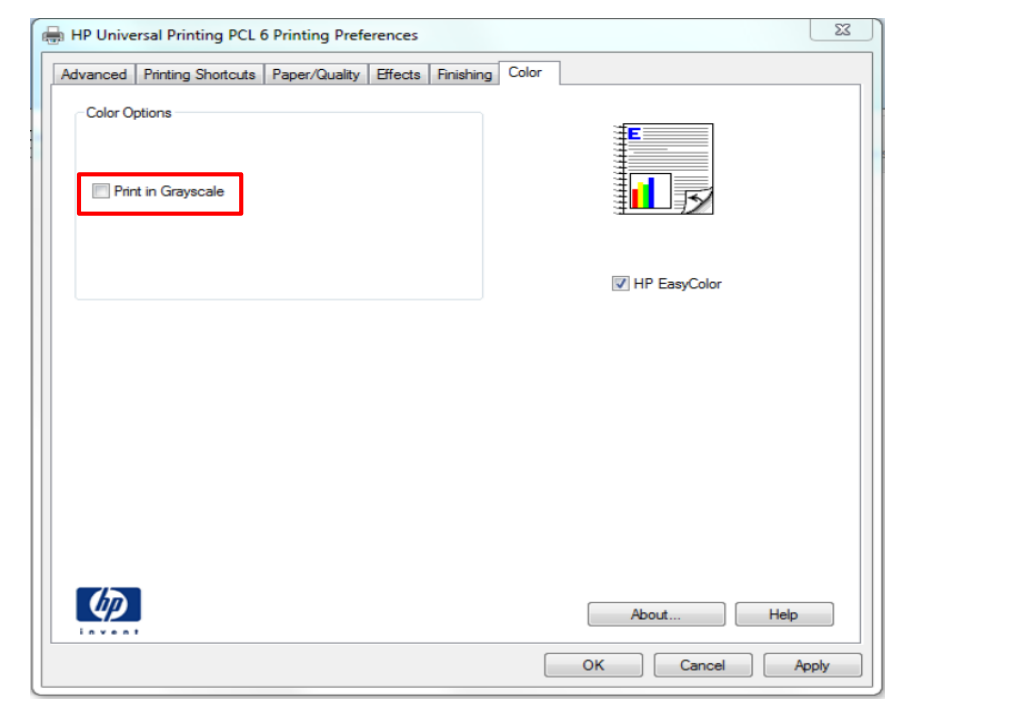

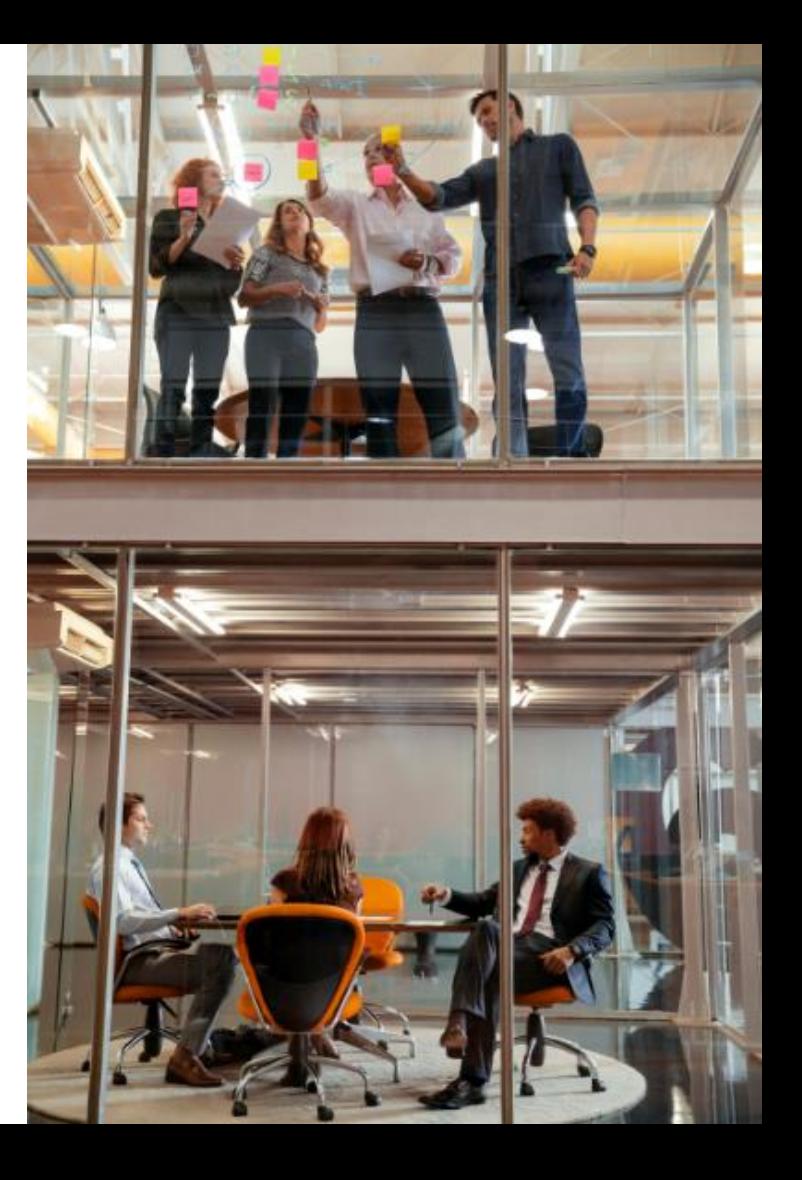